## **كيف تجد عمل الفصل في فصل جوجل**

.1 اضغط على اسم فصلك في فصل جوجل. أدناه الصف ٣ االفتراضي.

## $\equiv$  Google Classroom

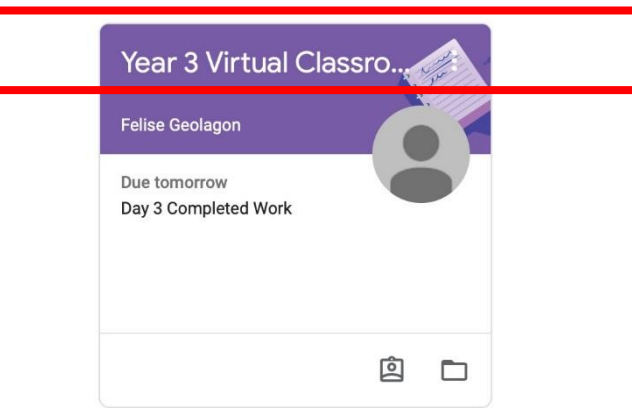

2 . ستجد الان المحتوى الذي يحتوي على العمل والواجب الذي تم إرساله. ستجد أيضا رسالة من معلمك من فصل جوجل. يسمح لك المحتوى على إرسال أي تعليق أو سؤال بخصوص أي واجبات او رسائل.

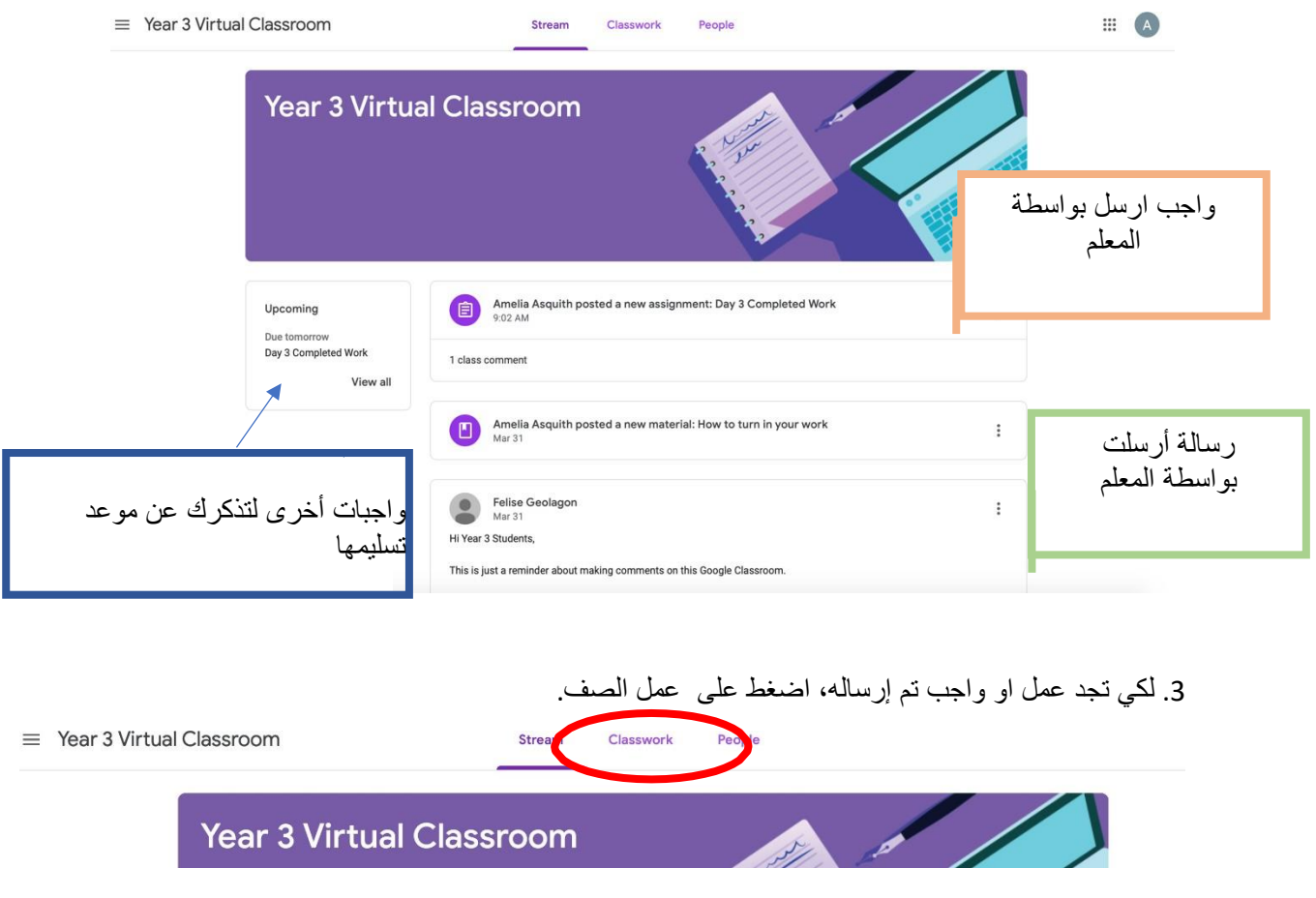

**CHPS** 

.4 في عمل الصف سوف تجد كل عمل الصف الذي تم إرساله بواسطة المعلمين٠

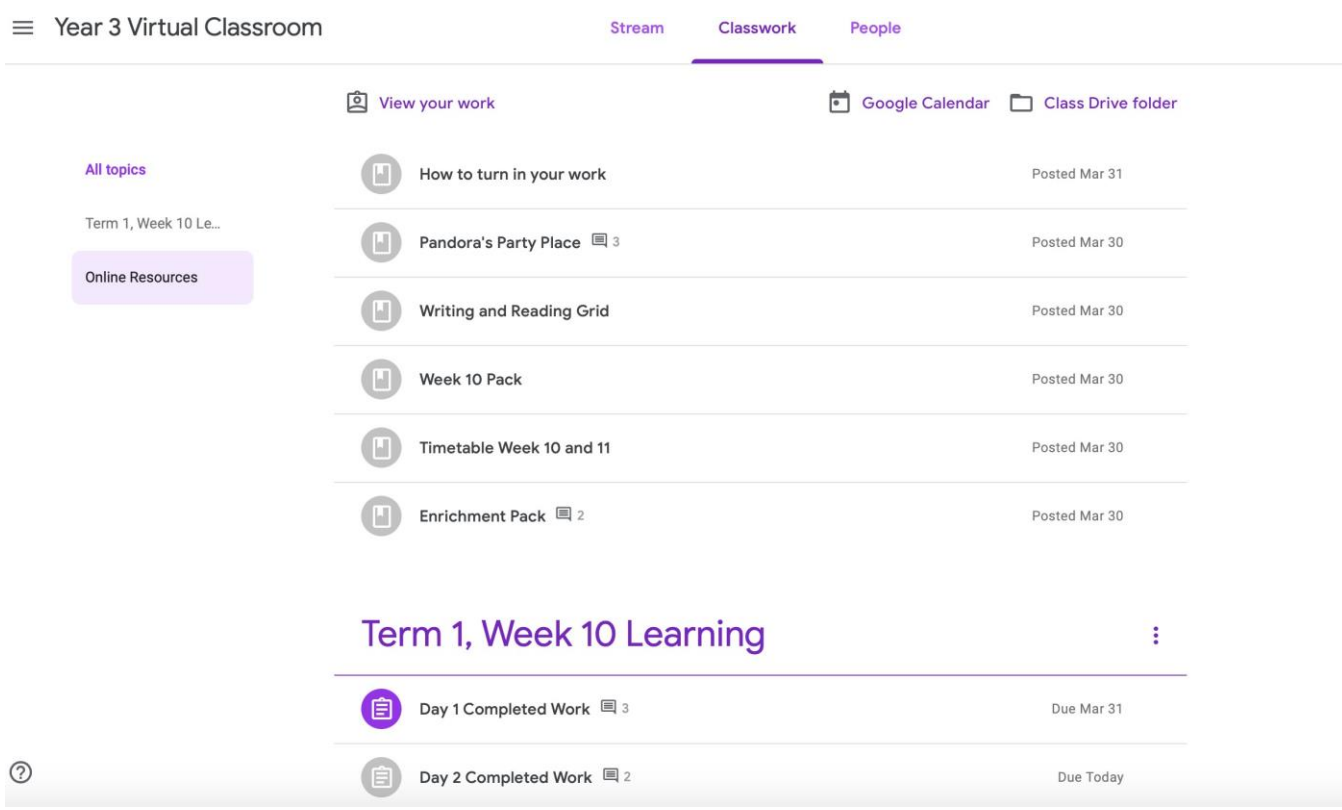